# MU-Thermocouple1 CAN FD

## Konfigurierbares System zur Temperaturmessung mit CAN-FD-Interface

# Benutzerhandbuch

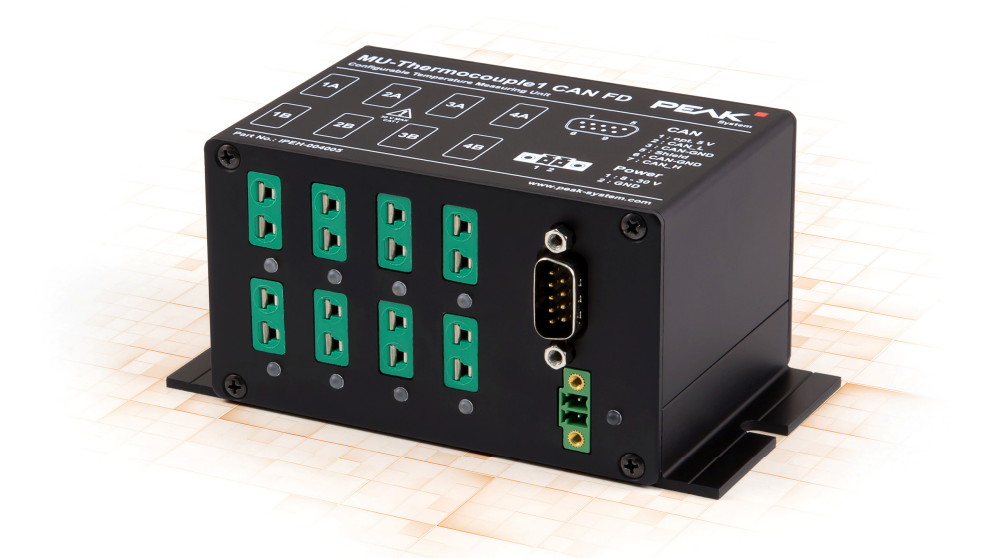

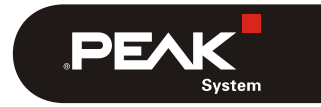

Dokumentversion 1.0.0 (2021-05-05)

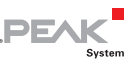

#### Berücksichtigte Produkte

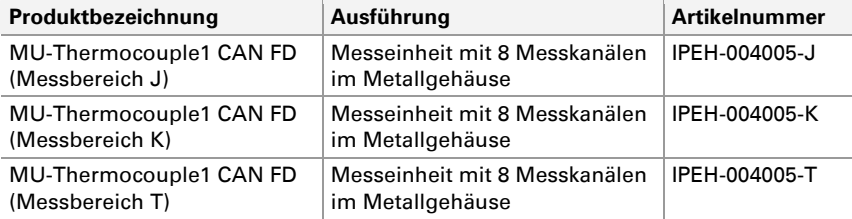

Das Titelbild zeigt das Produkt MU-Thermocouple1 CAN FD mit den Thermoelement-Eingängen für den Typ K (grün). Ausführungen mit anderen Thermoelement-Typen sind in der Gehäusebauform identisch.

PCAN® ist eine eingetragene Marke der PEAK-System Technik GmbH. CANopen® und CiA® sind eingetragene EU-Marken des CAN in Automation e.V. Andere Produktnamen in diesem Dokument können Marken oder eingetragene Marken der jeweiligen Eigentümer sein. Diese sind nicht ausdrücklich durch ™ oder ® gekennzeichnet.

#### © 2021 PEAK-System Technik GmbH

Die Vervielfältigung (Kopie, Druck oder in anderer Form) sowie die elektronische Verbreitung dieses Dokuments ist nur mit ausdrücklicher, schriftlicher Genehmigung der PEAK-System Technik GmbH erlaubt. Die PEAK-System Technik GmbH behält sich das Recht zur Änderung technischer Daten ohne vorherige Ankündigung vor. Es gelten die allgemeinen Geschäftsbedingungen sowie die Bestimmungen der Lizenzverträge. Alle Rechte vorbehalten.

PEAK-System Technik GmbH Otto-Röhm-Straße 69 64293 Darmstadt Deutschland

Telefon: +49 6151 8173-20 Telefax: +49 6151 8173-29

[www.peak-system.com](https://www.peak-system.com/)  [info@peak-system.com](mailto:info@peak-system.com)

Dokumentversion 1.0.0 (2021-05-05)

 $\overline{\phantom{a}}$  .PEAK

## Inhalt

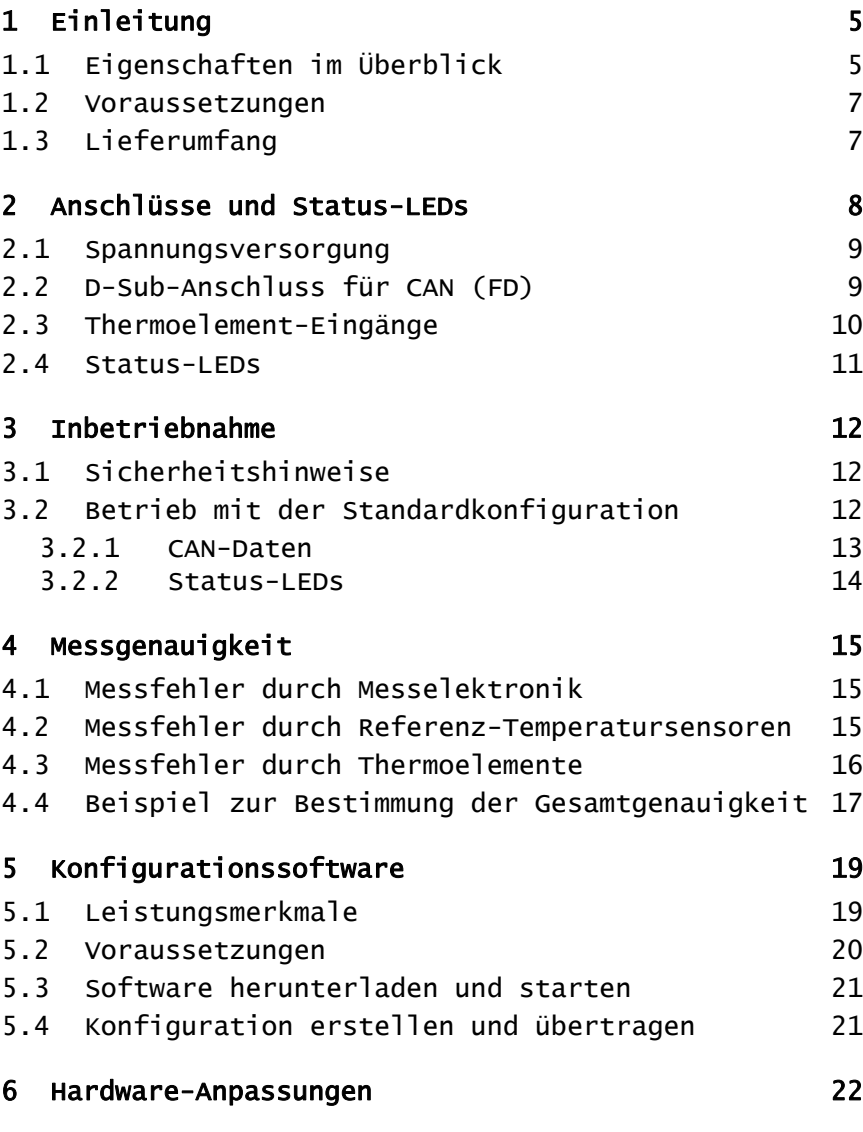

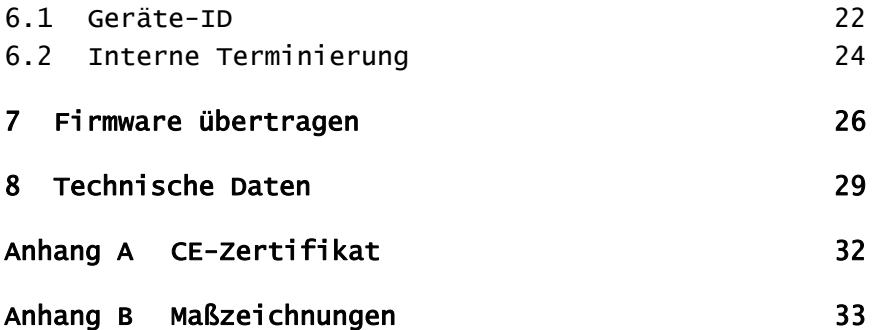

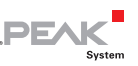

## <span id="page-4-1"></span><span id="page-4-0"></span>1 Einleitung

Mit der MU-Thermocouple1 CAN FD werden Messdaten von Thermoelementen erfasst, vorverarbeitet und mit CAN FD übertragen. Die Temperaturmessung erfolgt über 8 Anschlüsse, die je nach Produktausführung für die Temperaturmessbereiche J, K oder T ausgelegt sind. Temperaturen können in Celsius, Fahrenheit oder Kelvin erfasst und mit einem individuellen Faktor und Offset verrechnet werden. Die anschließende Übertragung der Messdaten erfolgt per CAN FD oder per klassischem CAN.

Die Datenverarbeitung, Nachrichtenübertragung und LED-Anzeige werden mit der kostenfreien Windows-Software Thermocouple FD Configuration eingerichtet. Die auf dem Computer erstellte Konfiguration wird per CAN-Bus auf die MU-Thermocouple1 CAN FD übertragen, welches anschließend als selbstständiger CAN-Knoten läuft. An einem CAN-Bus können mehrere Geräte unabhängig voneinander konfiguriert werden.

**A** Achtung! Beachten Sie die Sicherheitshinweise in Abschnitt 3.1 [Seite 12](#page-11-2), die die Bedeutung des Warnzeichens auf dem Gehäuseaufdruck darlegen.

### 1.1 Eigenschaften im Überblick

- <span id="page-4-2"></span>8 Mini-Anschlüsse für Thermoelemente der Typen J, K oder T
- $-4$  galvanisch getrennte Messmodule à 2 Thermoelementanschlüsse gleichen Typs

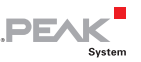

- Messbereiche:
	- $\bullet$  J: -210 bis +1121 °C
	- K: -200 bis +1370 °C
	- $T: -200$  bis  $+400$  °C
- Messgenauigkeit der Messeinheit: 0,2 % oder 1 K
- Genauigkeit der Referenz-Temperatursensoren bei +25 °C Umgebungstemperatur: typisch ±0,5 K, maximal ±1,0 K
- $\blacksquare$  Maximale Auflösung der Temperaturdaten: 1/16 °C
- $-High-Speed-CAN-Anbinding (ISO 11898-2) zur$ Datenübertragung und Konfiguration
	- Erfüllt die CAN-Spezifikationen 2.0 A/B und FD
	- CAN-FD-Übertragungsraten für das Datenfeld (max. 64 Bytes) von 25 kbit/s bis zu 10 Mbit/s
	- CAN-Übertragungsraten von 25 kbit/s bis 1 Mbit/s
	- NXP CAN-Transceiver TJA1044GT
	- Galvanische Trennung bis zu 500 V
- $\angle$  LEDs für Messkanäle und Spannungsversorgung
- $\leftarrow$  Konfiguration mit der Windows-Software Thermocouple FD Configuration
- Aluprofilgehäuse mit Flansch. Befestigungsmöglichkeit für Hutschienen auf Anfrage erhältlich
- $\sim$  Spannungsversorgung von 8 bis 30 V
- Erweiterter Betriebstemperaturbereich von -40 bis 85 °C

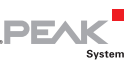

### <span id="page-6-1"></span><span id="page-6-0"></span>1.2 Voraussetzungen

Für den Betrieb:

 $\sim$  Spannungsversorgung 12 V DC nominal (8 bis 30 V möglich), Anschluss über mitgelieferten Gegenstecker

Für die Konfiguration über CAN:

- $\sim$  Computer mit Windows 10, 8.1 (32/64-Bit)
- $\blacksquare$  Konfigurationssoftware Thermocouple FD Configuration für **Windows**
- PC-CAN-Interface von PEAK-System. Bei Auslieferung ist die CAN-Anbindung mit 500 kbit/s vorkonfiguriert.
- ← CAN-Verkabelung zwischen dem PC-CAN-Interface und der Messeinheit mit korrekter Terminierung (jeweils 120 Ohm an beiden Enden des CAN-Busses)

## <span id="page-6-2"></span>1.3 Lieferumfang

- $\leftarrow$  MU-Thermocouple1 CAN FD im Aluminiumgehäuse
- ← Gegenstecker zur Spannungsversorgung
- $\text{L}$  Konfigurationssoftware Thermocouple FD Configuration für Windows
- $\Box$  Handbuch im PDF-Format
- **Hinweis:** Im Lieferumfang sind keine Thermoelement-Messfühler enthalten.

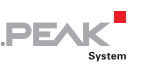

## <span id="page-7-1"></span><span id="page-7-0"></span>2 Anschlüsse und Status-LEDs

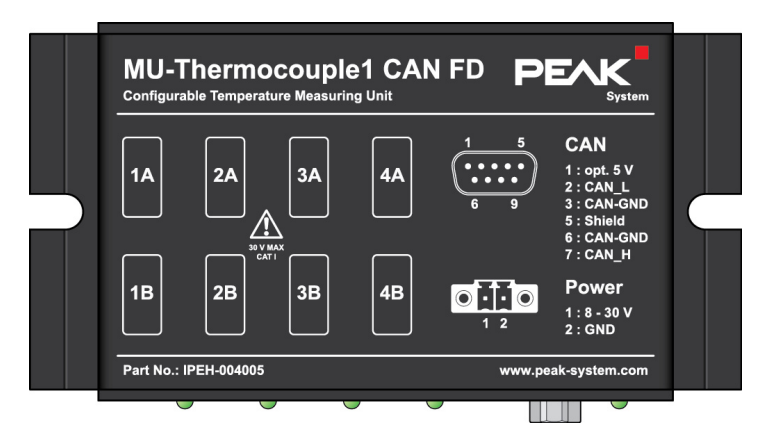

Gehäuseoberseite

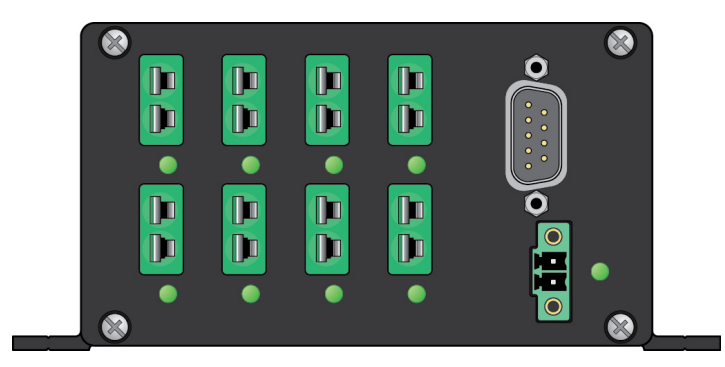

Anschlüsse an der Frontblende

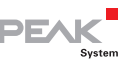

### <span id="page-8-0"></span>2.1 Spannungsversorgung

<span id="page-8-1"></span>Die Messeinheit wird nominal mit einer Gleichspannung von 12 V betrieben, 8 bis 30 V sind möglich. Der Anschluss erfolgt über den mitgelieferten Gegenstecker (2-polig, Typ: Phoenix Contact MC1,5/2- STF-3,81), an den Sie Kabellitzen festschrauben können. Die Polung ist wie folgt:

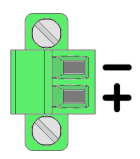

Draufsicht Gegenstecker für die Spannungsversorgung

### 2.2 D-Sub-Anschluss für CAN (FD)

<span id="page-8-2"></span>Ein High-Speed-CAN-Bus (ISO 11898-2) kann über eine 9-polige D-Sub-Steckverbindung angeschlossen werden. Die Belegung entspricht der Spezifikation CiA® 303-1.

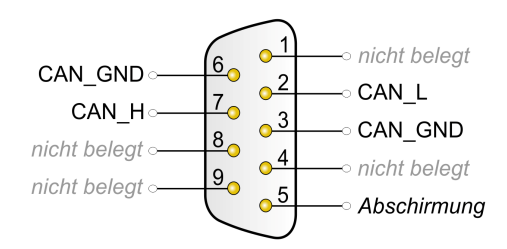

Pin-Belegung des D-Sub-Anschlusses

Die Messeinheit muss an einem terminierten CAN-Bus mit 120 Ohm zwischen CAN\_L und CAN\_H angeschlossen werden. Für spezielle Anwendungsfälle kann die interne Terminierung aktiviert werden. Mehr dazu finden Sie im Kapitel [6.2](#page-23-1) auf [Seite 24](#page-23-1).

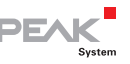

<span id="page-9-0"></span>**Tipp:** Wir empfehlen, die Terminierung an der CAN-Verkabelung vorzunehmen, zum Beispiel mit Terminierungsadaptern (z. B. PCAN-Term). So können CAN-Knoten am Bus flexibel angeschlossen werden.

## 2.3 Thermoelement-Eingänge

<span id="page-9-1"></span>Der Anschluss erfolgt über 2-polige Mini-Steckverbinder für Thermoelemente nach DIN EN 50212. Die Farbe einer Anschlussbuchse zeigt entsprechend der Norm IEC 60584-1 den zu verwendenden Thermoelementtyp an. Durch die unterschiedliche Größe der Stifte eines Thermoelementsteckers wird eine Verpolung verhindert.

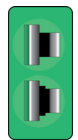

Mini-Anschluss für ein Thermoelement

Folgende Thermoelement-Typen werden unterstützt:

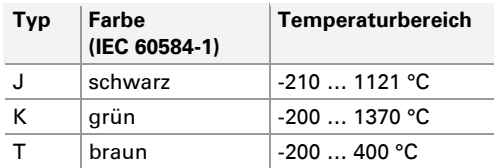

**Hinweis:** Das Anschließen eines falschen Thermoelementtyps kann zu Messfehlern führen.

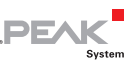

### <span id="page-10-0"></span>2.4 Status-LEDs

<span id="page-10-1"></span>Das Gerät verfügt über Status-LEDs für jeden der acht Thermoelement-Eingänge sowie für die Spannungsversorgung.

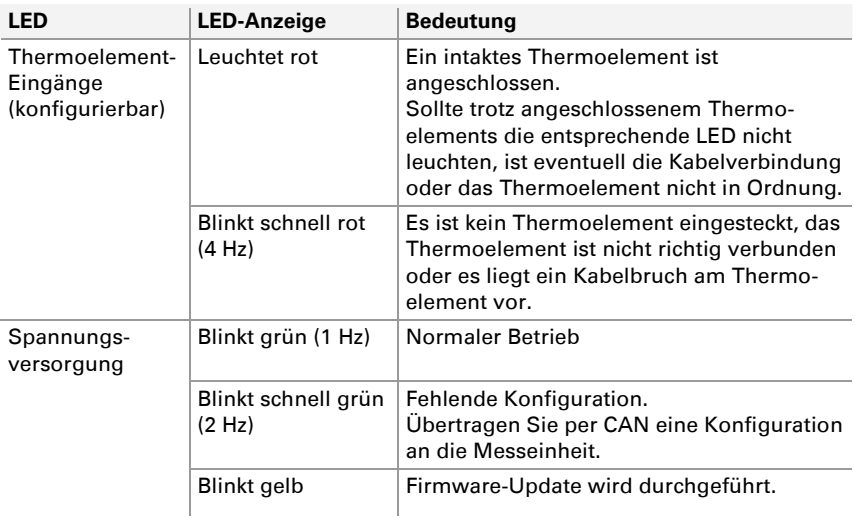

Die angegebene LED-Anzeige der Thermoelement-Eingänge entspricht der Vorkonfiguration bei Auslieferung. Mit Hilfe der Software Thermocouple FD Configuration können die Status-LEDs der Thermoelement-Eingänge neu konfiguriert werden. Mehr dazu finden Sie im Kapitel [5](#page-18-1) auf [Seite 19](#page-18-1).

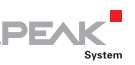

## <span id="page-11-1"></span><span id="page-11-0"></span>3 Inbetriebnahme

## 3.1 Sicherheitshinweise

<span id="page-11-2"></span>**Achtung!** Lebensgefahr durch elektrischen Schlag! Zerstörungsgefahr der Messeinheit!

Temperaturmessungen dürfen nur dann an stromführenden Teilen durchgeführt werden, wenn diese nicht direkt mit der Netzspannung verbunden sind (Messkategorie CAT I). Die Messeinheit darf nicht in den Messkategorien CAT II, CAT III oder CAT IV eingesetzt werden.

Zwischen Thermoelementen oder zwischen einem beliebigen Thermoelement und Erde nie eine Spannung anlegen, die 30 V überschreitet.

**Achtung!** Verbrennungsgefahr!

Ab einer Umgebungstemperatur von 70 °C muss ein Berührungsschutz der Messeinheit gewährleistet werden, das heißt, die Oberfläche darf nicht mehr berührbar sein.

## 3.2 Betrieb mit der Standardkonfiguration

<span id="page-11-3"></span>Die Messeinheit ist bei der Auslieferung mit einer Standardkonfiguration versehen, die Ihnen eine sofortige Messung und Erfassung der Messdaten per CAN ohne weitere Anpassungen ermöglicht. Die CAN-Kommunikation ist auf das Protokoll CAN 2.0 und eine Bitrate von 500 kbit/s eingestellt. Mehr Informationen zum Erstellen einer eigenen Konfiguration finden Sie im Kapitel [5](#page-18-1) auf [Seite 19.](#page-18-1)

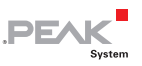

#### <span id="page-12-0"></span>3.2.1 CAN-Daten

<span id="page-12-1"></span>Mit der Standardkonfiguration werden die Messwerte der acht Messkanäle und die Messwerte der vier Referenz-Temperatursensoren folgendermaßen per CAN versendet:

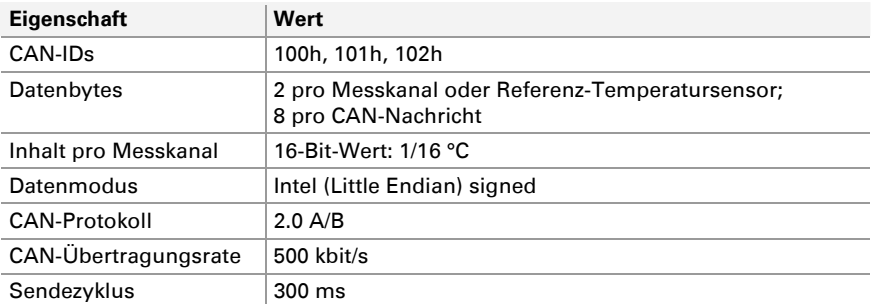

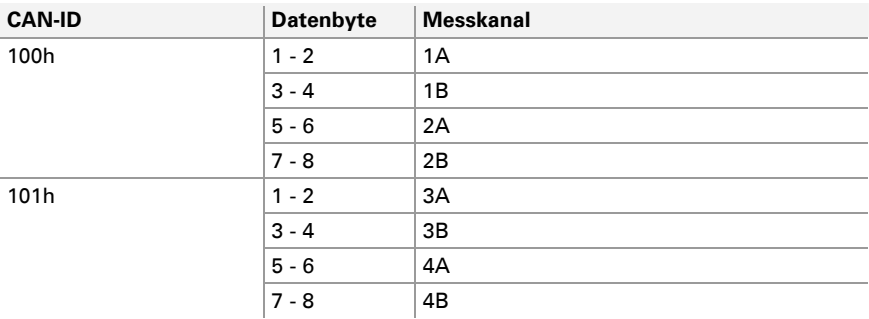

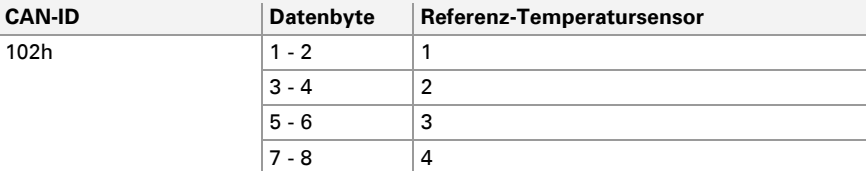

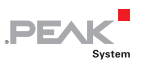

#### <span id="page-13-0"></span>3.2.2 Status-LEDs

<span id="page-13-1"></span>Mit der Standardkonfiguration sind die Status-LEDs für die Thermoelementeingänge gemäß der folgenden Tabelle vorkonfiguriert:

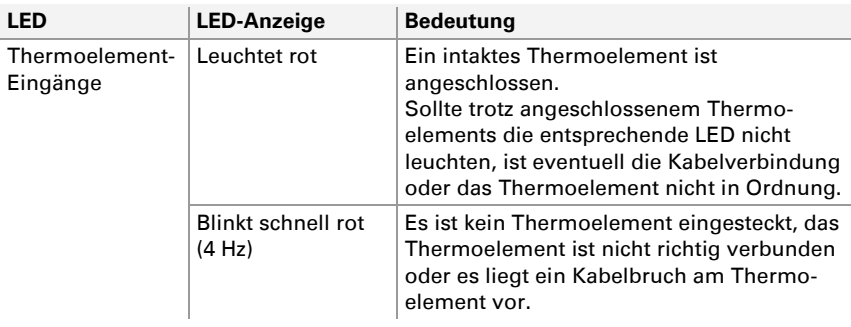

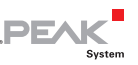

## <span id="page-14-1"></span><span id="page-14-0"></span>4 Messgenauigkeit

Die absolute Messgenauigkeit setzt sich aus der internen Messelektronik, den Referenz-Temperatursensoren und den Thermoelementen zusammen.

**Hinweis:** Wird für einen Messfehler ein absoluter Temperaturwert und ein prozentualer Wert angegeben, gilt der größere Messfehler bzw. die größte Fehlerabweichung bezüglich des Messergebnisses.

### 4.1 Messfehler durch Messelektronik

<span id="page-14-2"></span>Durch die interne Beschaltung und Ausstattung des Geräts kann sich eine maximale Abweichung von **1 K** oder **0,2 %** des Messwertes ergeben.

#### <span id="page-14-3"></span>4.2 Messfehler durch Referenz-Temperatursensoren

Die Messung der Thermoelemente ergibt eine Differenztemperatur zwischen Messstelle und der Temperatur der Messbuchse. Nur über die Referenz-Temperatursensoren kann diese Differenztemperatur in eine absolute Temperatur umgerechnet werden.

- **Der Temperatursensor hat einen Fehler von typischen 0,5 K und** je nach Umgebungstemperatur maximal:
- **±1 K** bei Umgebungstemperatur von 0 bis 70 °C
- **±2 K** bei Umgebungstemperatur von -20 bis 85 °C

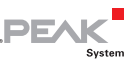

- <span id="page-15-0"></span>**±3 K** bei Umgebungstemperatur von -40 bis 125 °C (Gerät ist bis 85 °C spezifiziert)
- **Hinweis:** Die Umgebungstemperatur sollte sich nur langsam verändern, damit die Kontaktstelle des Thermoelements in der Buchse tatsächlich der gemessenen Referenztemperatur entspricht (der Referenz-Temperatursensor ist nahe der Buchse angebracht).

### 4.3 Messfehler durch Thermoelemente

<span id="page-15-1"></span>Je nach Typ haben Thermoelemente unterschiedliche Messfehler. Daher werden Sie Klassen zugeteilt, die sich je nach Temperaturbereich unterscheiden.

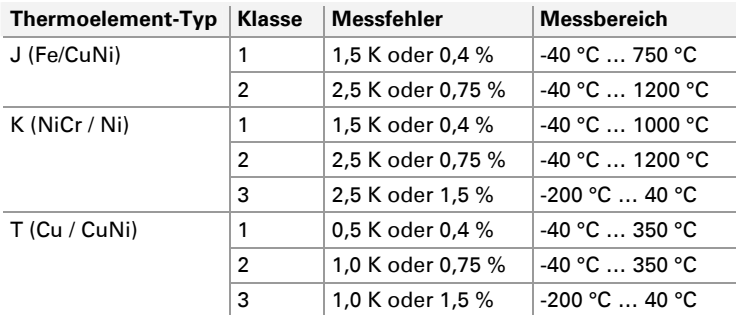

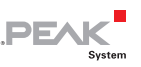

### <span id="page-16-1"></span><span id="page-16-0"></span>4.4 Beispiel zur Bestimmung der Gesamtgenauigkeit

Für das Beispiel werden die folgenden Angaben angenommen:

- $\blacksquare$  Thermoelement-Typ = J, Klasse 1
- $-$  Umgebungstemperatur = 40 °C
- $-$  Messtemperatur = 100 °C

#### Messfehler durch Messelektronik

Der Messfehler durch Messelektronik ist **1 K** oder **0,2 %** des Messwertes.

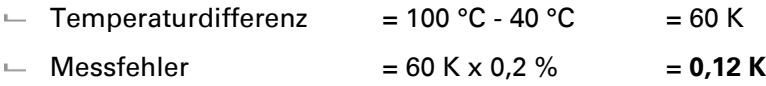

Der größere Messfehler gilt. In diesem Fall ist der resultierende Messfehler **1 K**.

#### Messfehler durch Referenz-Temperatursensoren

Aus der Umgebungstemperatur von 40 °C ergibt sich ein maximaler Messfehler von **1 K**.

#### Messfehler durch Thermoelemente

Bei einem Thermoelement-Typ J der Klasse 1 ergibt sich ein Messfehler von **1,5 K** oder **0,4 %.** 

 $-$  Messfehler =  $100 °C \times 0.4 \%$  =  $0.4 K$ 

Der größere Messfehler gilt. In diesem Fall ist der resultierende Messfehler **1,5 K**.

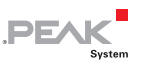

#### Gesamtgenauigkeit

Die Gesamtgenauigkeit ergibt sich aus den Messfehleranteilen der Messelektronik (1 K), Referenz-Temperatursensoren (1 K) und den Thermoelementen (1,5 K):

 $-$  Gesamtgenauigkeit =  $1 K + 1 K + 1,5 K$  =  $3.5 K$ 

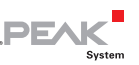

## <span id="page-18-1"></span><span id="page-18-0"></span>5 Konfigurationssoftware

Die Datenverarbeitung, Nachrichtenübertragung und LED-Anzeige der Messeinheit MU-Thermocouple1 CAN FD werden mit der kostenfreien Windows-Software **Thermocouple FD Configuration** eingerichtet. Die auf dem Computer erstellte Konfiguration wird per CAN-Bus auf das Gerät übertragen, welches anschließend als selbstständiger CAN-Knoten läuft. An einem CAN-Bus können mehrere Geräte unabhängig voneinander konfiguriert werden. Mehr Information finden Sie in Kapitel [6.1](#page-21-2) auf [Seite 22.](#page-21-2)

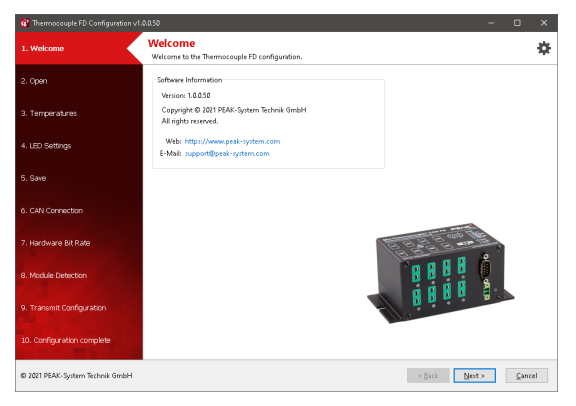

Windows-Software Thermocouple FD Configuration

## 5.1 Leistungsmerkmale

- <span id="page-18-2"></span>Erstellen und Speichern von Konfigurationen für die Messeinheit Lн. MU-Thermocouple1 CAN FD
- $\blacksquare$  Konfiguration der Messdatenübertragung mit CAN oder CAN FD
- $\leftarrow$  Konfiguration der acht Messkanäle und der vier Messwerte der Referenz-Temperatursensoren

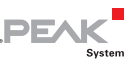

- <span id="page-19-0"></span>• Zuordnung der CAN-IDs und Sende-Perioden für die ausgehenden CAN-Nachrichten. Die Messdaten werden bei Verwendung von CAN 2.0 mit drei Nachrichten und bei CAN FD mit einer Nachricht übertragen
- Festlegung von Datentyp und -Format für jeden Messkanal (signed oder unsigned / Intel- oder Motorola-Format)
- Festlegung der Verarbeitung jedes Messkanals mit einem Faktor und Offset
- $\leftarrow$  Konfiguration des Blinkverhaltens der Messkanal-LEDs
- $\leftarrow$  Export der CAN-Nachrichten- und Daten-Konfiguration als Symbol- oder CANdb-Datei
- Übertragung der Konfigurationsdaten über CAN (CAN-Interface der PCAN-Reihe erforderlich)
- Gezielte Konfiguration mehrerer Geräte in einem CAN-Netzwerk anhand der Geräte-ID

### <span id="page-19-1"></span>5.2 Voraussetzungen

- $\sim$  Computer mit Windows 10, 8.1 (32/64-Bit)
- ← PC-CAN-Interface von PEAK-System
- ← CAN-Verkabelung zwischen dem PC-CAN-Interface und der Messeinheit mit korrekter Terminierung (jeweils 120 Ω an beiden Enden des CAN-Busses)

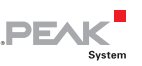

## <span id="page-20-1"></span><span id="page-20-0"></span>5.3 Software herunterladen und starten

Die Software bedarf keiner Installation und kann direkt gestartet werden.

So starten Sie die Software:

- 1. Laden Sie die Software von dieser Internetseite herunter: [www.peak-system.com/quick/DL-Software-D](https://www.peak-system.com/quick/DL-Software-D)
- 2. Entpacken Sie die \*.zip.
- 3. Öffnen Sie das Verzeichnis und führen Sie die  $*$ . exe aus.

## <span id="page-20-2"></span>5.4 Konfiguration erstellen und übertragen

Die Software Thermocouple FD Configuration führt den Anwender Schritt für Schritt durch die Konfiguration des Geräts. Die abschließende Übertragung der Konfiguration setzt eine korrekte Verbindung über CAN voraus.

So stellen Sie die CAN-Verbindung her:

- 1. Verbinden Sie Ihr PC-CAN-Interface von PEAK-System mit Ihrem Computer.
- 2. Stellen Sie eine CAN-Verkabelung zwischen dem PC-CAN-Interface und der Messeinheit mit korrekter Terminierung her (jeweils 120 Ohm an beiden Enden des CAN-Busses).
- 3. Wählen Sie im entsprechenden Konfigurationsschritt der Software die Übertragungsraten, die vom verbundenen CAN-Bus verwendet werden. Bei Auslieferung ist eine nominale Bitrate von 500 kbit/s vorkonfiguriert.

Die Anbindung ist korrekt, wenn die MU-Thermocouple1 CAN FD in einem folgenden Konfigurationsschritt detektiert werden kann.

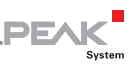

## <span id="page-21-1"></span><span id="page-21-0"></span>6 Hardware-Anpassungen

Für besondere Anwendungsfälle können auf der Platine der MU-Thermocouple1 CAN FD folgende Anpassungen vorgenommen werden:

- $\equiv$  Einstellung der Geräte-ID für die Konfiguration mehrerer Messeinheiten an einem CAN-Bus: Kapitel [6.1](#page-21-2) auf Seite [22.](#page-21-2)
- $-$  Aktivierung der internen Terminierung: Kapitel [6.2](#page-23-1) auf [Seite 24.](#page-23-1)

### <span id="page-21-2"></span>6.1 Geräte-ID

Falls Sie mehrere Messeinheiten am selben CAN-Bus konfigurieren möchten, müssen Sie jeder Messeinheit eine eigene ID im Bereich 0 bis 15 zuordnen. Dies geschieht anhand eines Drehschalters auf der Platine. Dadurch können die Messeinheiten durch die Konfigurationssoftware unterschieden werden.

■ So stellen Sie die ID der Messeinheit ein:

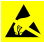

**AChtung!** Durch elektrostatische Entladung (ESD) können Komponenten in der Messeinheit beschädigt oder zerstört werden. Treffen Sie beim Hantieren mit den Platinen Vorkehrungen zur Vermeidung von ESD.

- 1. Trennen Sie die Spannungsversorgung.
- 2. Entfernen Sie alle angeschlossenen Kabel von der Messeinheit.
- 3. Entfernen Sie die beiden Schrauben des D-Sub-Anschlusses und die vier Schrauben an der Frontblende, um diese abzunehmen.

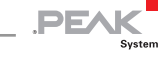

- 4. Entfernen Sie die zwei oberen Schrauben der Rückblende und nehmen Sie den Gehäusedeckel ab.
- 5. Ziehen Sie die rechte Platine mit dem D-Sub-Anschluss aus den Anschlüssen der Mutterplatine heraus. Sie können auch die gesamte Platine aus dem Gehäuse nehmen.
- 6. Suchen Sie den Drehschalter auf der Platine mit Hilfe der folgenden Abbildung:

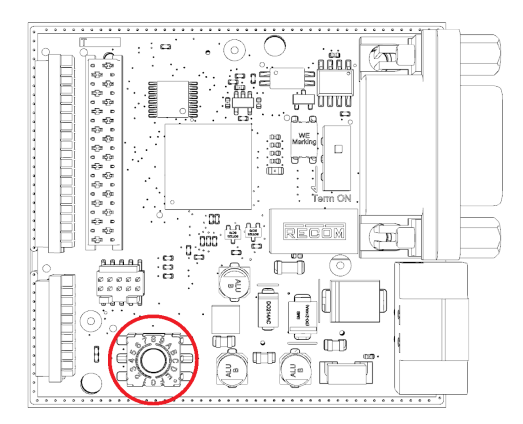

- 7. Stellen Sie die gewünschte Drehschalter-Position ein. Verwenden Sie z. B. einen Schlitzschraubendreher.
- 8. Stecken Sie die D-Sub-Platine wieder vorsichtig in die dafür vorgesehenen Anschlüsse der Mutterplatine hinein.
- 9. Setzen Sie den Gehäusedeckel wieder ein und verschrauben Sie diesen mit den zwei oberen Schrauben der Rückblende.
- 10. Setzen Sie die Frontblende wieder ein und befestigen Sie diese mit den beiden Schrauben des D-Sub-Anschlusses und den vier Schrauben der Frontblende.
- 11. Starten Sie das Gerät neu, indem Sie die Spannungsversorgung wieder einstecken.

Die Änderung des Drehschalters und Geräte-ID ist nun aktiv.

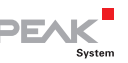

## <span id="page-23-1"></span><span id="page-23-0"></span>6.2 Interne Terminierung

Die CAN-Bus-Terminierung für den CAN-Anschluss kann mit dem Schalterblock auf der Platine eingestellt werden. Standardmäßig ist der Schalter auf **Off** gestellt.

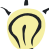

**Tipp:** Wir empfehlen, die Terminierung an der CAN-Verkabelung vorzunehmen, zum Beispiel mit Terminierungsadaptern (z. B. PCAN-Term). So können CAN-Knoten am Bus flexibel angeschlossen werden.

So aktivieren Sie die interne Terminierung:

**Achtung!** Durch elektrostatische Entladung (ESD) können Komponenten auf der Platine beschädigt oder zerstört werden. Treffen Sie beim Hantieren mit der Platine Vorkehrungen zur Vermeidung von ESD.

- 1. Trennen Sie die Spannungsversorgung.
- 2. Entfernen Sie alle angeschlossenen Kabel von der Messeinheit.
- 3. Entfernen Sie die beiden Schrauben des D-Sub-Anschlusses und die vier Schrauben an der Frontblende, um diese abzunehmen.
- 4. Entfernen Sie die zwei oberen Schrauben der Rückblende und nehmen Sie den Gehäusedeckel ab.
- 5. Ziehen Sie die rechte Platine mit dem D-Sub-Anschluss aus den Anschlüssen der Mutterplatine heraus. Sie können auch die gesamte Platine aus dem Gehäuse nehmen.
- 6. Suchen Sie den Schalter auf der Platine mit Hilfe der folgenden Abbildung:

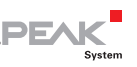

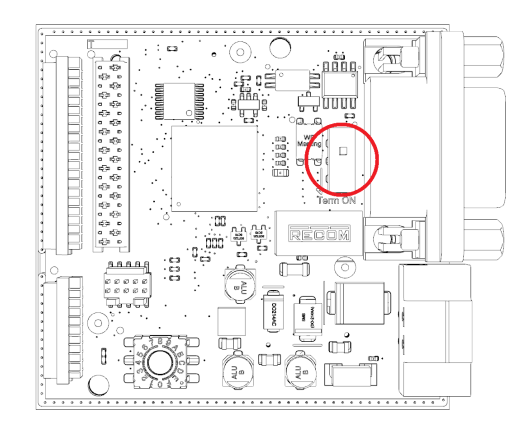

7. Stellen Sie die gewünschte Schalter-Position ein.

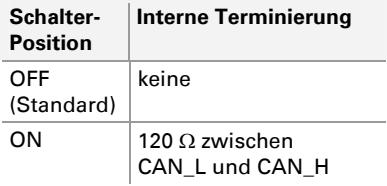

- 8. Stecken Sie die D-Sub-Platine wieder vorsichtig in die dafür vorgesehenen Anschlüsse der Mutterplatine hinein.
- 9. Setzen Sie den Gehäusedeckel wieder ein und verschrauben Sie diesen mit den zwei oberen Schrauben der Rückblende.
- 10. Setzen Sie die Frontblende wieder ein und befestigen Sie diese mit den beiden Schrauben des D-Sub-Anschlusses und den vier Schrauben der Frontblende.
- 11. Starten Sie das Gerät neu, indem Sie die Spannungsversorgung wieder einstecken.

Die interne Terminierung ist nun aktiv.

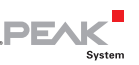

## <span id="page-25-1"></span><span id="page-25-0"></span>7 Firmware übertragen

Auf die MU-Thermocouple1 CAN FD kann eine neue Version der Firmware übertragen werden. Der Firmware-Upload erfolgt über einen CAN-Bus mit dem Windows-Programm PEAK-Flash.

■ So übertragen Sie eine neue Firmware mit PEAK-Flash:

- 1. Schließen Sie das Gerät an die Spannungsversorgung an. Die Power-LED leuchtet grün.
- 2. Verbinden Sie die CAN-Schnittstelle Ihres Computers mit dem CAN-Anschluss an der Messeinheit. Stellen Sie sicher, dass die CAN-Verkabelung korrekt terminiert ist (2 x 120 Ohm).
- 3. Laden Sie die Software PEAK-Flash über die folgende Seite herunter: [www.peak-system.com/quick/DL-Software-D](https://www.peak-system.com/quick/DL-Software-D)
- 4. Öffnen Sie die Zip-Datei und entpacken Sie diese auf Ihr lokales Speichermedium.
- 5. Führen Sie die PEAK-Flash.exe aus.

Das Programm öffnet sich.

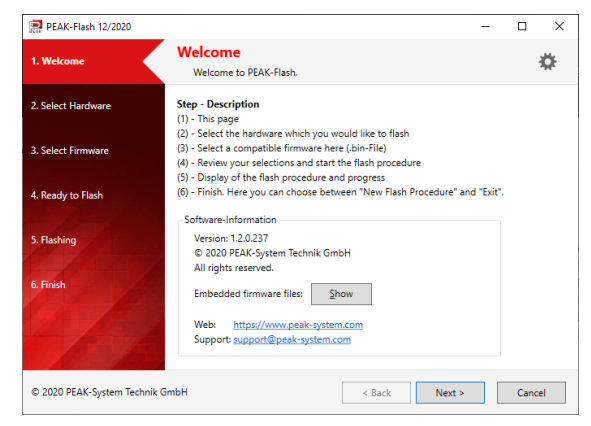

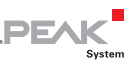

- 6. Klicken Sie auf die Schaltfläche **Weiter**.
- 7. Klicken Sie auf das Optionsfeld **Module am CAN-Bus**.
- 8. Wählen Sie im Dropdown-Menü **Kanäle angeschlossener CAN-Hardware** ein mit dem Computer verbundenes CAN-Interface (z. B. PCAN-USB FD).
- 9. Im Dropdown-Menü **Bitrate** wählen Sie die Übertragungsrate, die vom verbundenen CAN-Bus verwendet wird. Bei Auslieferung ist eine nominale Bitrate von 500 kbit/s vorkonfiguriert.

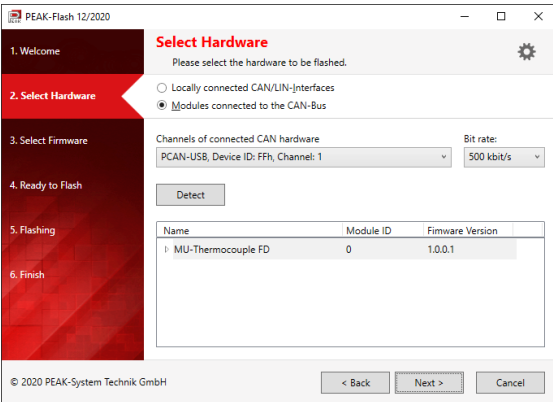

10. Klicken Sie auf **Suchen**.

In der Liste erscheint die **MU-Thermocouple1 CAN FD** samt **Modul-ID** und **Firmware-Version**. Falls nicht, überprüfen Sie, ob eine ordnungsgemäße Verbindung zum CAN-Bus mit der entsprechenden Bitrate besteht.

- 11. Klicken Sie auf **Weiter**.
- 12. Wählen Sie das Optionsfeld **Eingebettete Firmware** oder **Firmware-Datei**.

**Eingebettete Firmware** verwendet die in PEAK-Flash eingebettete Firmware zum Aktualisieren des Geräts.

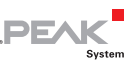

**Firmware-Datei** verwendet eine benutzerdefinierte Datei (\*.bin) zum Aktualisieren des Geräts.

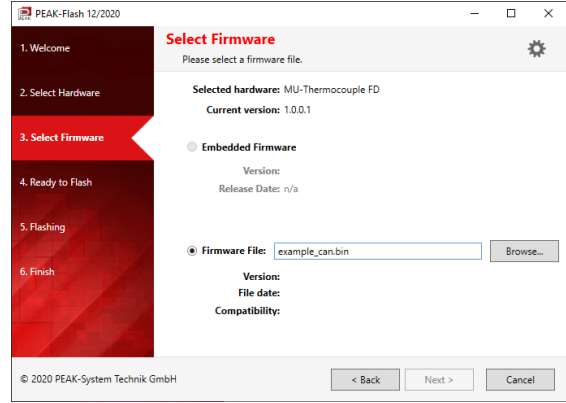

13. Klicken Sie auf **Weiter**.

Der Dialog **Bereit zum Flashen** erscheint.

14. Klicken Sie auf **Start**, um die neue Firmware auf das MU-Thermocouple1 CAN FD zu übertragen.

Der Dialog **Flashen** erscheint.

- 15. Nachdem der Vorgang abgeschlossen ist, wählen Sie die Schaltfläche **Modul zurücksetzen**, damit das Gerät neu gestartet wird.
- 16. Sie können das Programm beenden.

Sie können das MU-Thermocouple1 CAN FD nun mit der neuen Firmware verwenden.

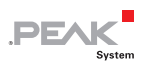

## <span id="page-28-1"></span><span id="page-28-0"></span>8 Technische Daten

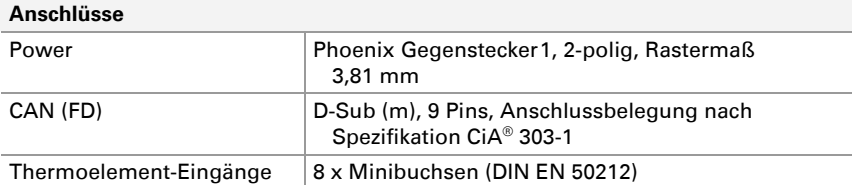

#### **Spannungsversorgung**

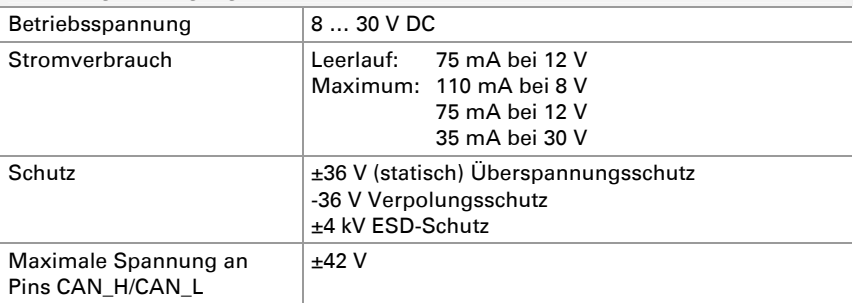

#### **CAN (FD)**

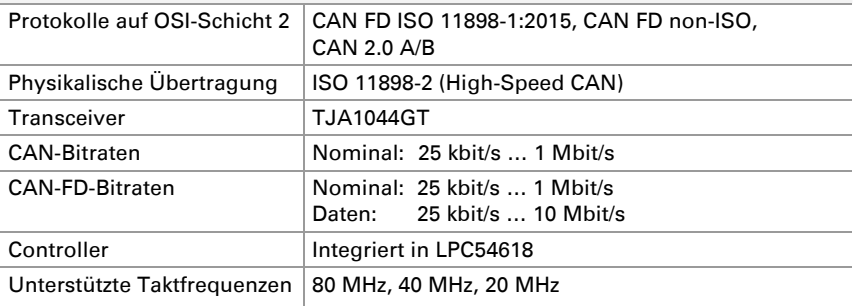

<span id="page-28-2"></span>1 Gegenstecker Phoenix Contact MC1,5/2-STF-3,81 - 1827703

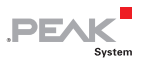

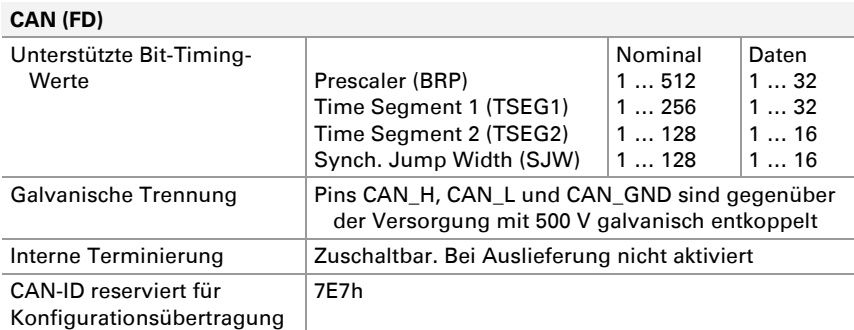

#### **Temperatur-Eingänge**

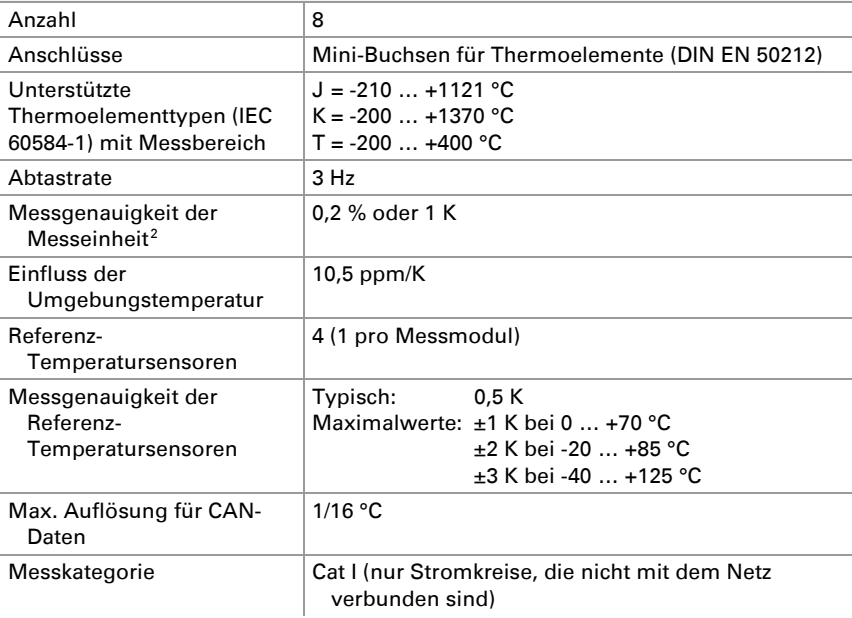

<span id="page-29-0"></span><sup>2</sup> Die Werte beziehen sich nur auf die Genauigkeit der Messelektronik und berücksichtigt nicht die Temperatursensoren.

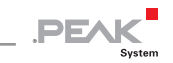

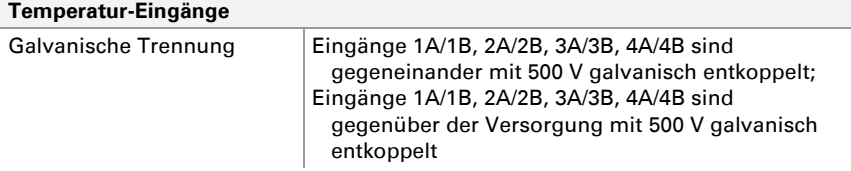

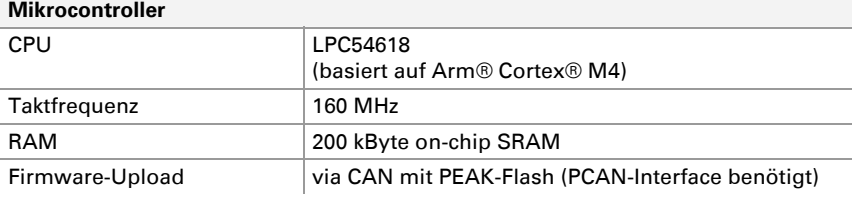

#### **Maße**

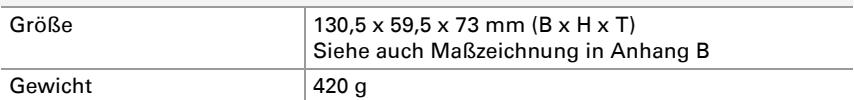

#### **Umgebung**

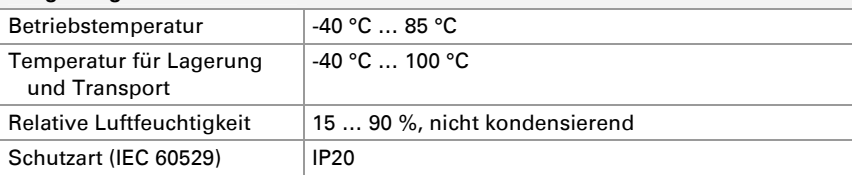

#### **Konformität**

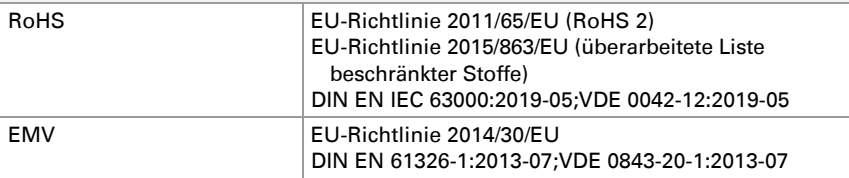

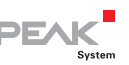

## <span id="page-31-1"></span><span id="page-31-0"></span>Anhang A CE-Zertifikat

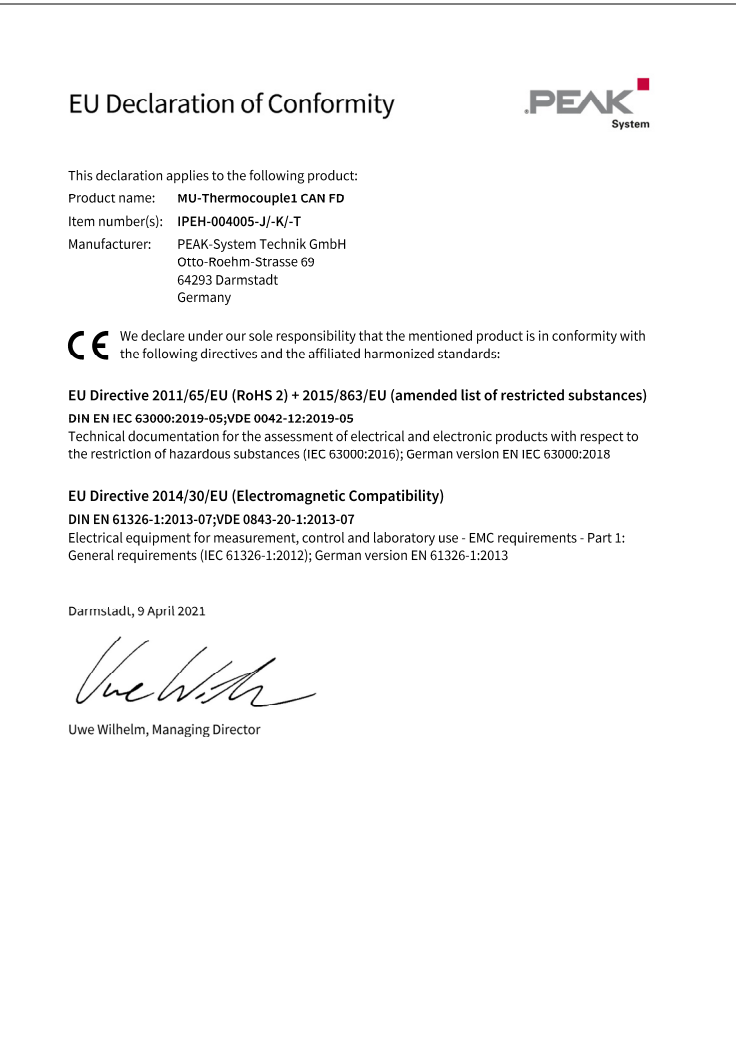

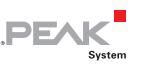

## <span id="page-32-1"></span><span id="page-32-0"></span>Anhang B Maßzeichnungen

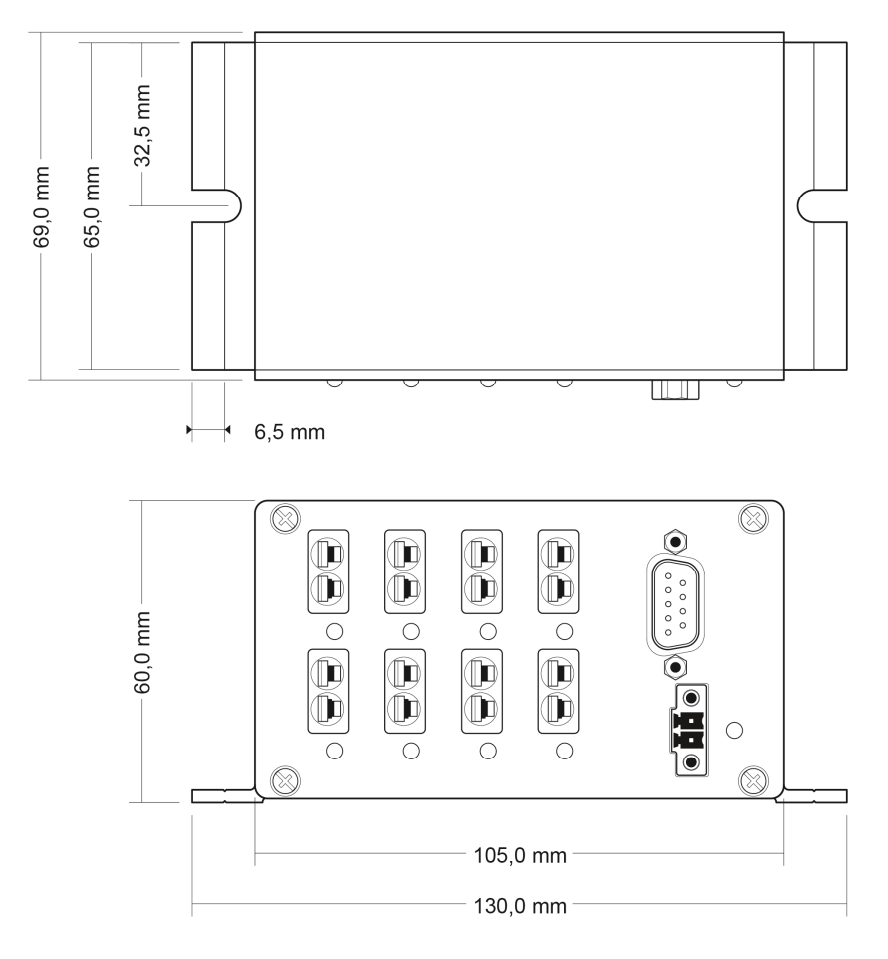

Maßzeichnung MU-Thermocouple1 CAN FD

#### Die Abbildungen entsprechen nicht der Originalgröße.

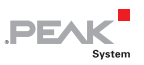

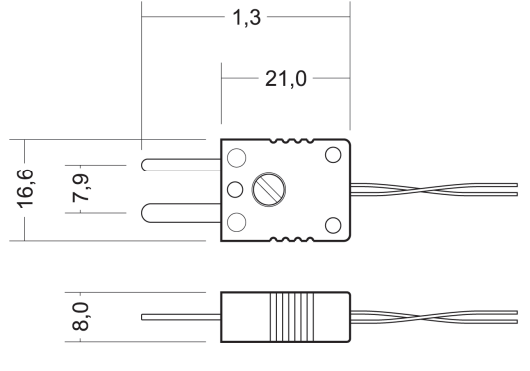

Maßzeichnung Mini-Thermoelementstecker (Abmessungen in mm)

Die Abbildungen entsprechen nicht der Originalgröße.